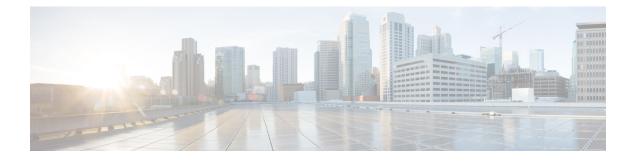

# **Radio Resource Management Commands**

- ap dot11 rrm, page 1
- ap dot11 rrm ccx, page 4
- ap dot11 rrm channel, page 4
- ap dot11 24ghz or 5ghz rrm channel dca add, page 5
- ap dot11 24ghz or 5ghz rrm channel dca remove, page 6
- ap dot11 5ghz rrm channel dca chan-width-11n, page 7
- ap dot11 rrm coverage, page 8
- ap dot11 rrm group-member, page 9
- ap dot11 rrm monitor, page 10
- ap dot11 rrm profile, page 11
- ap dot11 rrm tpc-threshold, page 12
- ap dot11 rrm txpower, page 13
- show ap dot11 24ghz, page 13
- show ap dot11 5ghz, page 15

#### ap dot11 rrm

To configure basic and advanced radio resource management settings for 802.11 devices, use the **ap dot11 rrm** command.

ap dot11 {24ghz| 5ghz} rrm {ccx location-measurement *sec*| channel {cleanair-event| dca| device| foreign| load| noise| outdoor-ap-dca}| coverage {data fail-percentage *pct*| data packet-count *count*| data rssi-threshold *threshold*}| exception global *percentage*| level global *number*| voice {fail-percentage *percentage*| packet-count *number*| rssi-threshold *threshold*}}

| Syntax Description | ccx                      | Configures Advanced (RRM) 802.11 CCX options.                                                                      |
|--------------------|--------------------------|----------------------------------------------------------------------------------------------------|
|                    | location-measurement     | Specifies 802.11 CCX Client<br>Location Measurements in seconds.<br>The range is between 10 and 32400<br>seconds.  |
|                    | channel                  | Configure advanced 802.11-channel assignment parameters.                                                           |
|                    | cleanair-event           | Configures cleanair event-driven RRM parameters.                                                                   |
|                    | dca                      | Configures 802.11-dynamic channel assignment algorithm parameters.                                                 |
|                    | device                   | Configures persistent non-WiFi<br>device avoidance in the<br>802.11-channel assignment.                            |
|                    | foreign                  | Enables foreign AP<br>802.11-interference avoidance in<br>the channel assignment.                                  |
|                    | load                     | Enables Cisco AP 802.11-load<br>avoidance in the channel<br>assignment.                                            |
|                    | noise                    | Enables non-802.11-noise avoidance in the channel assignment.                                                      |
|                    | outdoor-ap-dca           | Configures 802.11 DCA list option for outdoor AP.                                                                  |
|                    | coverage                 | Configures 802.11 coverage<br>Hole-Detection.                                                                      |
|                    | data fail-percentage pct | Configures 802.11 coverage<br>failure-rate threshold for uplink<br>data packets. The range is between<br>1 and 100 |
|                    | data packet-count count  | Configures 802.11 coverage minimum-failure-count threshold for uplinkdata packets.                                 |

|                                  | data rssi-threshold threshold                                                                                                    | Configures 802.11<br>minimum-receive-coverage level<br>for voice packets.                          |
|----------------------------------|----------------------------------------------------------------------------------------------------|----------------------------------------------------------------------------------------------------|
|                                  | exception global percentage                                                                                                    | Configures 802.11 Cisco APs<br>coverage-exception level. The<br>range is between 0 and 100 percent |
|                                  | level global number                                                                                                    | Configures 802.11 Cisco AP client-minimum-exception level between 1 and 75 clients.                |
|                                  | voice                                                                                                    | Configures 802.11 coverage<br>Hole-Detection for voice packets.                                    |
|                                  | fail-percentage percentage                                                                                                    | Configures 802.11 coverage failure<br>rate threshold for uplink voice<br>packets.                  |
|                                  | packet-count number                                                                                                    | Configures 802.11 coverage minimum-uplink-failure count threshold for voice packets.               |
|                                  | rssi-threshold threshold                                                                                                    | Configures 802.11 minimum receive coverage level for voice packets.                                |
|                                  |                                                                                                    |                                                                                                    |
| ommand Default                   | Disabled                                                                                                    |                                                                                                    |
| command Default<br>Command Modes | Disabled<br>Interface configuration                                                                                                    |                                                                                                    |
|                                  |                                                                                                    |                                                                                                    |
| command Modes                    | Interface configuration                                                                                                    | troduced.                                                                                          |
| ommand Modes<br>ommand History   | Interface configuration           Release         Modification                                                                                                    |                                                                                                    |
| command Modes                    | Interface configuration          Release       Modification         This command was in       This command was in         This command applies for both 802.11a and 802.11b ban for configuring the parameter. | nds. But the appropriate commands must be chosen                                                   |
| command Modes<br>command History | Interface configuration          Release       Modification         This command was in                                                                                                    | nds. But the appropriate commands must be chosen                                                   |

| group-mode<br>logging | 802.11a RF group selection mode<br>802.11a event logging       |
|-----------------------|----------------------------------------------------------------|
| monitor               | 802.11a statistics monitoring                                  |
| INOUTFOL              | ouz.iia statistics monitoring                                  |
| ndp-type              | Neighbor discovery type Protected/Transparent                  |
| profile               | 802.11a performance profile                                    |
| tpc-threshold         | Configures the Tx Power Control Threshold used by RRM for auto |
|                       | power assignment                                               |
| txpower               | Configures the 802.11a Tx Power Level                          |

# ap dot11 rrm ccx

To configure radio resource management CCX options for 2.4 GHz and 5GHz devices, use the **ap dot11 rrm ccx** command.

ap dot11 {24ghz| 5ghz} rrm ccx location-measurement interval

| Syntax Description     | location-measurement interval                                                                 | Specifies the CCX client-location measurement interval value. The range is between 10 and 32400 seconds. |
|------------------------|-----------------------------------------------------------------------------------------------|----------------------------------------------------------------------------------------------------|
| Command Default        | None.                                                                                         |                                                                                                    |
|                        | None.                                                                                         |                                                                                                    |
| Command Modes          | Interface configuration.                                                                      |                                                                                                    |
| <b>Command History</b> | Release N                                                                                     | Iodification                                                                                             |
|                        | Т                                                                                             | his command was introduced.                                                                              |
| Usage Guidelines       | None.                                                                                         |                                                                                                    |
| -                      | This anomalo shows how to get CC                                                              | Viscotion manufacture for a 5 CU- device                                                                 |
|                        | This example shows now to set CC2                                                             | Clocation-measurement interval for a 5-GHz device.                                                       |
|                        | Switch#configure terminal<br>Enter configuration commands,<br>Switch(config)#ap dotl1 5ghz r: |                                                                                                    |

#### ap dot11 rrm channel

To enable radio resource management channel for 2.4 GHz and 5GHz devices, use the **ap dot11 rrm channel** command. To disable the radio resource mangement for 2.4 GHz and 5 GHz devices, use the **no** form of the command.

ap dot11 {24ghz| 5ghz} rrm channel {cleanair-event| dca| device| foreign| load| noise} no ap dot11 {24ghz| 5ghz} rrm channel {cleanair-event| dca| device| foreign| load| noise}

| escription           | cleanair-event                                                                                                | Specifies the cleanair event-driven RRM parameters                                                                                                    |
|----------------------|----------------------------------------------------------------------------------------------------|----------------------------------------------------------------------------------------------------|
|                      | dca                                                                                                    | Specifies the 802.11 dynamic channel assignment algorithm parameters                                                                                                    |
|                      | device                                                                                                    | Specifies the persistent non-WiFi device avoidance in the 802.11-channel assignment.                                                                                                    |
|                      | foreign                                                                                                    | Enables foreign AP 802.11-interference avoidance in the channel assignment.                                                                                                    |
|                      | load                                                                                                    | Enables Cisco AP 802.11-load avoidance in the channel assignment.                                                                                                    |
|                      | noise                                                                                                    | Enables non-802.11-noise avoidance in the channel assignment.                                                                                                    |
| l Default            | None.                                                                                                    |                                                                                                    |
|                      |                                                                                                    |                                                                                                    |
| Modes                | Interface configura                                                                                           | ution.                                                                                                    |
| l Modes<br>I History | Interface configura                                                                                           | ntion. Modification                                                                                                    |
|                      |                                                                                                    |                                                                                                    |
|                      |                                                                                                    | Modification                                                                                                    |
|                      |                                                                                                    | Modification                                                                                                    |
| l History            | Release None.                                                                                                 | Modification                                                                                                    |
| l History            | Release<br>None.<br>This example show<br>Switch#configured                                                    | Modification         This command was introduced.         vs all the parameters available for Channel.         eterminal         tion commands, one per line. End with CNTL/Z.         up dotl1 24ghz rrm channel ?         : Configure cleanair event-driven RRM parameters         Config 802.11b dynamic channel assignment algorithm                                                                                                    |
| l History            | Release None. This example show Switch#configurat Enter configurat Switch (config) #a cleanair-event          | Modification         This command was introduced.         vs all the parameters available for Channel.         e terminal         cion commands, one per line. End with CNTL/Z.         vg dotl1 24ghz rrm channel ?         : Configure cleanair event-driven RRM parameters         Config 802.11b dynamic channel assignment algorithm parameters         Configure persistent non-WiFi device avoidance in the 802.11b                                                                                                    |
| l History            | Release<br>None.<br>This example show<br>Switch#configurat<br>Switch(config)#a<br>cleanair-event<br>dca       | Modification         This command was introduced.         vs all the parameters available for Channel.         e terminal         cion commands, one per line. End with CNTL/Z.         vdotl1 24ghz rrm channel ?         : Configure cleanair event-driven RRM parameters         Config 802.11b dynamic channel assignment algorithm         parameters         Configure persistent non-WiFi device avoidance in the 802.11b         channel assignment         Configure foreign AP 802.11b interference avoidance in the channel assignment |
| l History            | Release None. This example show Switch#configured Enter configured Switch(config)#a cleanair-event dca device | Modification         This command was introduced.         ws all the parameters available for Channel.         eterminal         tion commands, one per line. End with CNTL/Z.         word coll 24ghz rrm channel ?         Configure cleanair event-driven RRM parameters         Config 802.11b dynamic channel assignment algorithm parameters         Configure persistent non-WiFi device avoidance in the 802.11b channel assignment         Configure foreign AP 802.11b interference avoidance in the                                    |

## ap dot11 24ghz or 5ghz rrm channel dca add

To add non-default radio resource management DCA channels to the DCA channel list for 2.4 GHz or 5 GHz devices, use the **ap dot11** {**24ghz** | **5ghz** } **rrm channel dca add** command. To remove a default channel from the DCA list, use the **no** form of the command. The DCA channel list contains standard channels matching your country of operation. For example, a regulatory default channel list contains channels 1, 6, and 11.

#### ap dot11 [24ghz| 5ghz] rrm channel dca add *number* no ap dot11 [24ghz| 5ghz] rrm channel dca add *number*

| Syntax Description | number               | DCA channel number.                                                                                                    |
|--------------------|----------------------|----------------------------------------------------------------------------------------------------|
| Command Default    | None.                |                                                                                                    |
| Command Modes      | Global configuration |                                                                                                    |
| Command History    | Release              | Modification                                                                                                    |
|                    | Cisco IOS XE 3.3SE   | This command was introduced.                                                                                                    |
| Usage Guidelines   | None.                |                                                                                                    |
|                    | -                    | to add a non-default radio resource management DCA channel to the DCA list for the <b>ap dot11 24ghz rrm channel dca add 10</b> command: |

Switch(config) # ap dot11 24ghz rrm channel dca add 10

## ap dot11 24ghz or 5ghz rrm channel dca remove

To remove a default radio resource management DCA channels from the DCA channel list for 2.4 GHz or 5 GHz devices, use the **ap dot11** {**24ghz** | **5ghz**} **rrm channel dca remove** *number* command. To add a default DCA channel back to the DCA channel list, use the **no** form of the command.

ap dot11 [24ghz| 5ghz] rrm channel dca remove *number* no ap dot11 [24ghz| 5ghz] rrm channel dca remove *number* 

| Syntax Description | number                | Specifies the radio resource management DCA channel. |
|--------------------|-----------------------|------------------------------------------------------|
| Command Default    | None.                 |                                                      |
| Command Modes      | Global configuration. |                                                      |

| <b>Command History</b> | Release            | Modification                 | _ |
|------------------------|--------------------|------------------------------|---|
|                        | Cisco IOS XE 3.3SE | This command was introduced. |   |
|                        |                    |                              | — |

#### Usage Guidelines None.

This example shows how to remove default radio resource management DCA channel from the DCA list for a 2.4 GHz device, using the **ap dot11 24ghz rrm channel dca remove** command:

```
Switch(config) #ap dot11 24ghz rrm channel dca remove 11
```

## ap dot11 5ghz rrm channel dca chan-width-11n

To configure DCA channel width for all 802.11n radios in the 5-GHz band, enter the **ap dot11 5ghz rrm channel dca chan-width-11n** *width* command. To disable DCA channel width for all 802.11n radios in the 5-GHz band, use the **no** form of the command.

#### ap dot11 5ghzrrm channel dca chan-width-11n {20|40}

noap dot11 5ghzrrm channel dca chan-width-11n {20|40}

| Syntax Description | chan-width-11n            | Specifies DCA channel width for all 802.11n radios in the 5-GHz band. |
|--------------------|---------------------------|-----------------------------------------------------------------------|
|                    | 20                        | Sets the channel width for 802.11n radios to 20 MHz.                  |
|                    | 40                        | Sets the channel width for 802.11n radios to 40 MHz.                  |
|                    |                           |                                                                       |
| Command Default    | The default channel width | n is 20.                                                              |
| Command Modes      | Global configuration.     |                                                                       |
| Command History    | Release                   | Modification                                                          |
|                    | Cisco IOS XE 3.3SE        | This command was introduced.                                          |
|                    |                           |                                                                       |
|                    |                           |                                                                       |
| Usage Guidelines   | None.                     |                                                                       |

This example shows how to set the channel width for the 802.11n radios to 40 MHz, using the **ap dot11 5ghz rrm channel dca chan-width-11n** command:

Switch(config) #ap dot11 5ghz rrm channel dca chan-width-11n 40

#### ap dot11 rrm coverage

To enable 802.11 coverage hole detection, use the ap dot11 rrm coverage command.

ap dot11 {24ghz| 5ghz} rrm coverage [data {fail-percentage *percentage*| packet-count *count*| rssi-threshold *threshold*}| exceptional global *value*| level global *value*| voice {fail-percentage *percentage*| packet-count *packet-count*| rssi-threshold *threshold*}]

| Syntax Description | data                       | Specifies 802.11 coverage hole-detection data packets.                                                      |
|--------------------|----------------------------|----------------------------------------------------------------------------------------------------|
|                    | fail-percentage percentage | Specifies 802.11 coverage failure-rate threshold for uplink data packets.<br>The range is between 1 and 100 |
|                    | packet-count count         | Specifies 802.11 coverage minimum-failure-count threshold for uplink data packets.                          |
|                    | rssi-threshold threshold   | Specifies 802.11 minimum-receive-coverage level for voice packets.                                          |
|                    | exceptional global value   | Specifies 802.11 Cisco APs coverage-exception level. The range is between 0 and 100 percent.                |
|                    | level global value         | Specifies 802.11 Cisco AP client-minimum-exception level between 1 and 75 clients.                          |
|                    | voice                      | Specifies 802.11 coverage Hole-Detection for voice packets.                                                 |
|                    | fail-percentage percentage | Specifies 802.11 coverage failure rate threshold for uplink voice packets.                                  |
|                    | packet-count packet-count  | Specifies 802.11 coverage minimum-uplink-failure count threshold for voice packets.                         |
|                    | rssi-threshold threshold   | Specifies 802.11 minimum receive coverage level for voice packets.                                          |

Command Default

None.

**Command Modes** Interface configuration.

| Command History  | Release Modification                                                                                                    |
|------------------|----------------------------------------------------------------------------------------------------|
|                  | This command was introduced.                                                                                                    |
|                  |                                                                                                    |
| Usage Guidelines | If you enable coverage hole-detection, the switch automatically determines, based on data that is received from the access points, whether any access points have clients that are potentially located in areas with poor coverage.                                                                                                    |
|                  | If both the number and percentage of failed packets exceed the values that you entered in the <b>ap dot11 {24ghz</b>   <b>5ghz} rrm coverage packet-count</b> and <b>ap dot11 {24ghz   5ghz} rrm coverage fail-percentage</b> commands for a 5-second period, the client is considered to be in a pre-alarm condition. The switch uses this information to distinguish between real and false coverage holes and excludes clients with poor roaming logic. A coverage hole is detected if both the number and percentage of failed clients meet or exceed the values entered in the <b>ap dot11 {24ghz   5ghz} rrm coverage level-global</b> and <b>ap dot11 {24ghz   5ghz} rrm coverage exceptional-global</b> commands over a 90-second period. The switch determines whether the coverage hole can be corrected and, if appropriate, mitigate the coverage hole by increasing the transmit power level for that specific access point. |
|                  | This example shows how to set the RSSI-threshold for data in 5-GHz band.                                                                                                    |
|                  | Switch#configure terminal<br>Enter configuration commands, one per line. End with CNTL/Z.<br>Switch(config)#ap dot11 5ghz rrm coverage data rssi-threshold -80                                                                                                    |

# ap dot11 rrm group-member

To configure members in 802.11 static RF group, use the **ap dot11 rrm group-member** command. To remove the member, use the **no** form of the command.

ap dot11 {24ghz| 5ghz} rrm group-member controller-name controller-ip

no ap dot11 {24ghz| 5ghz} rrm group-member controller-name controller-ip

| Syntax Description | controller-name          | Specifies the name of the controller to be added.       |
|--------------------|--------------------------|---------------------------------------------------------|
|                    | controller-ip            | Specifies the IP address of the controller to be added. |
|                    |                          |                                                         |
| Command Default    | None.                    |                                                         |
| Command Modes      | Interface configuration. |                                                         |

| <b>Command History</b> | Release                       | Modification                                                                                      |
|------------------------|-------------------------------|---------------------------------------------------------------------------------------------------|
|                        |                               | This command was introduced.                                                                      |
| Usage Guidelines       | None.<br>This example shows h | now to add a controller in the 5-GHz automatic-RF group                                           |
|                        | 2                             | erminal<br>n commands, one per line. End with CNTL/Z.<br>dot11 5ghz rrm group-member ABC 10.1.1.1 |

## ap dot11 rrm monitor

To monitor the 802.11-band statistics, use the **ap dot11 rrm monitor** command. To disable, use the **no** form of the command.

ap dot11 {24ghz| 5ghz} rrm monitor {channel-list| {all| country| dca}| coverage| load| noise| signal} no ap dot11 {24ghz| 5ghz} rrm monitor {channel-list| coverage| load| noise| signal}

| Syntax Description | channel-list | Sets the 802.11 noise/interference/rogue monitoring channel-list.                                                     |
|--------------------|--------------|----------------------------------------------------------------------------------------------------|
|                    | all          | Specifies to monitor all the channels.                                                                                |
|                    | country      | Specifies to monitor channels used in configured country code                                                         |
|                    | dca          | Specifies to monitor channels used by dynamic channel assignment.                                                     |
|                    | coverage     | Specifies 802.11 coverage measurement interval. The range is between 60 and 3600 in seconds                           |
|                    | load         | Specifies 802.11 load measurement interval. The range is between 60 and 3600 in seconds                               |
|                    | noise        | Specifies 802.11 noise measurement interval (channel scan interval). The range is between 60 and 3600 in seconds      |
|                    | signal       | Specifies 802.11 signal measurement interval (neighbor packet frequency). The range is between 60 and 3600 in seconds |

#### **Command Default** None.

# Command Modes Interface Configuration Command History Release Modification This command was introduced. This command was introduced. Usage Guidelines None. This example shows how to enable monitoring all the 5-GHz band channels. Switch#configure terminal Enter configuration commands, one per line. End with CNTL/Z. Switch(config)#ap dot11 5ghz rrm monitor channel-list all

## ap dot11 rrm profile

To configure Cisco lightweight access point profile settings on supported 802.11 networks, use the **ap dot11 rrm profile** command.

ap dot11 {24ghz| 5ghz} rrm profile {customize| foreign value| noise value| throughput value| utilization value}

| Syntax Description | customize         | Enables performance profiles.                                                                                      |
|--------------------|-------------------|----------------------------------------------------------------------------------------------------|
|                    | foreign value     | Specifies the 802.11 foreign 802.11 interference threshold value. The range is between 0 and 100 percent.          |
|                    | noise value       | Specifies the 802.11 foreign noise threshold value. The range is between -127 and 0 dBm                            |
|                    | throughput value  | Specifies the 802.11a Cisco AP throughput threshold value. The range is between 1000 and 10000000 bytes per second |
|                    | utilization value | Specifies the 802.11a RF utilization threshold value. The range is between 0 and 100 percent                       |

#### **Command Default** Disabled.

**Command Modes** Interface configuration.

| <b>Command History</b> | Release              | Modification                                                                              |
|------------------------|----------------------|-------------------------------------------------------------------------------------------|
|                        |                      | This command was introduced.                                                              |
|                        |                      |                                                                                           |
| Usage Guidelines       | None.                |                                                                                           |
|                        | This example shows h | ow to set the threshold value for the noise parameter.                                    |
|                        | 2                    | erminal<br>n commands, one per line. End with CNTL/Z.<br>Aotll 5ghz rrm profile noise -50 |

### ap dot11 rrm tpc-threshold

To configure the tx-power control threshold used by RRM for auto power assignment, use the **ap dot11 rrm tpc-threshold** command. To disable, use the **no** form of the command.

ap dot11 {24ghz| 5ghz} rrm tpc-threshold *value* no ap dot11 {24ghz| 5ghz} rrm tpc-threshold

```
Syntax Description
                      value
                                               Specifies the power value. The range is between -80 and -50.
Command Default
                     None.
Command Modes
                     Interface configuration.
Command History
                                                     Modification
                      Release
                                                     This command was introduced.
Usage Guidelines
                     None.
                     This example shows how to configure the tx-power control threshold used by RRM for auto power assignment.
                     Switch#configure terminal
                     Enter configuration commands, one per line. End with CNTL/Z.
                     Switch(config) #ap dot11 5ghz rrm tpc-threshold -60
```

## ap dot11 rrm txpower

To configure the 802.11 tx-power level, use the **ap dot11 rrm txpower** command. To disable the 802.11 tx-power level, use the **no** form of the command.

ap dot11 {24ghz| 5ghz} rrm txpower {auto| max *powerLevel*| min *powerLevel*| once| *power-level*} noap dot11 {24ghz| 5ghz} rrm txpower {auto| max *powerLevel*| min *powerLevel*| once| *power-level*}

| Syntax Description     | auto                                                                                                    | Enables auto-RF.                                                      |
|------------------------|----------------------------------------------------------------------------------------------------|-----------------------------------------------------------------------|
|                        | max powerLevel                                                                                                    | Configures maximum auto-RF tx power. The range is between -10 to -30. |
|                        | min powerLevel                                                                                                    | Configures minimum auto-RF tx power. The range is between -10 to -30. |
|                        | once                                                                                                    | Enables one-time auto-RF.                                             |
|                        |                                                                                                    |                                                                       |
| Command Default        | None.                                                                                                    |                                                                       |
| Command Modes          | Interface configuration.                                                                                                    |                                                                       |
| <b>Command History</b> | Release                                                                                                    | Modification                                                          |
|                        |                                                                                                    | This command was introduced.                                          |
|                        | Cisco IOS XE 3.3SE                                                                                                    | The <b>no</b> form of the command is introduced.                      |
| Usage Guidelines       | None.<br>This example shows how to ena<br>Switch#configure terminal<br>Enter configuration comman<br>Switch(config)#ap dot11 5g | ds, one per line. End with CNTL/Z.                                    |
|                        |                                                                                                    |                                                                       |

## show ap dot11 24ghz

To display the 2.4 GHz RRM parameters, use the show ap dot11 24ghz command.

show ap dot11 24ghz {ccx| channel| coverage| group| l2roam| logging| monitor| profile| receiver| summary| txpower}

| Syntax Description | ccx                   | Displays the 802.11b CCX information for all Cisco APs.                          |
|--------------------|-----------------------|----------------------------------------------------------------------------------|
|                    | channel               | Displays the configuration and statistics of the 802.11b channel assignment.     |
|                    | coverage              | Displays the configuration and statistics of the 802.11b coverage.               |
|                    | group                 | Displays the configuration and statistics of the 802.11b grouping.               |
|                    | l2roam                | Displays 802.11b l2roam information.                                             |
|                    | logging               | Displays the configuration and statistics of the 802.11b event logging.          |
|                    | monitor               | Displays the configuration and statistics of the 802.11b monitoring.             |
|                    | profile               | Displays 802.11b profiling information for all Cisco APs.                        |
|                    | receiver              | Displays the configuration and statistics of the 802.11b receiver.               |
|                    | summary               | Displays the configuration and statistics of the 802.11b Cisco APs.              |
|                    | txpower               | Displays the configuration and statistics of the 802.11b transmit power control. |
|                    |                       |                                                                                  |
| Command Default    | None.                 |                                                                                  |
| Command Modes      | Global configuration. |                                                                                  |
| Command History    | Release               | Modification                                                                     |

None.

#### Usage Guidelines

This example shows how to display configuration and statistics of the 802.11b coverage.

This command was introduced.

#### Switch#show ap dot11 24ghz coverage

Coverage Hole Detection 802.11b Coverage Hole Detection Mode : Enabled 802.11b Coverage Voice Packet Count : 100 packet(s) 802.11b Coverage Voice Packet Percentage : 50% 802.11b Coverage Voice RSSI Threshold : -80 dBm 802.11b Coverage Data Packet Count : 50 packet(s) 802.11b Coverage Data Packet Percentage : 50% 802.11b Coverage Data RSSI Threshold : -80 dBm : 25 % 802.11b Global coverage exception level 802.11b Global client minimum exception level : 3 clients

# show ap dot11 5ghz

To display the 5GHz RRM parameters, use the **show ap dot11 5ghz** command.

show ap dot11 5ghz {ccx| channel| coverage| group| l2roam| logging| monitor| profile| receiver| summary| txpower}

| Syntax Description | ccx                                            | Displays the 802.11a CCX information for all Cisco APs.                          |
|--------------------|------------------------------------------------|----------------------------------------------------------------------------------|
|                    | channel                                        | Displays the configuration and statistics of the 802.11a channel assignment.     |
|                    | coverage                                       | Displays the configuration and statistics of the 802.11a coverage.               |
|                    | group                                          | Displays the configuration and statistics of the 802.11a grouping.               |
|                    | l2roam                                         | Displays 802.11a l2roam information.                                             |
|                    | logging                                        | Displays the configuration and statistics of the 802.11a event logging.          |
|                    | monitor                                        | Displays the configuration and statistics of the 802.11a monitoring.             |
|                    | profile                                        | Displays 802.11a profiling information for all Cisco APs.                        |
|                    | receiver                                       | Displays the configuration and statistics of the 802.11a receiver.               |
|                    | summary                                        | Displays the configuration and statistics of the 802.11a Cisco APs.              |
|                    | txpower                                        | Displays the configuration and statistics of the 802.11a transmit power control. |
|                    |                                                |                                                                                  |
| Command Default    | None.                                          |                                                                                  |
| Command Modes      | Global configuration.                          |                                                                                  |
| Command History    | Release                                        | Modification                                                                     |
|                    | This command was introduced.                   |                                                                                  |
|                    |                                                |                                                                                  |
| Usage Guidelines   | None.<br>This example shows conf               | iguration and statistics of 802.11a channel assignment.                          |
|                    | Switch#show ap dot11 5ghz channel              |                                                                                  |
|                    | Automatic Channel Ass:<br>Channel Assignment M |                                                                                  |

: 12 Hours Channel Update Interval Anchor time (Hour of the day) : 20 Channel Update Contribution : SNI.. Channel Assignment Leader : web (9.9.9.2) Last Run : 16534 seconds ago DCA Sensitivity Level : MEDIUM (15 dB) DCA 802.11n Channel Width : 40 Mhz Channel Energy Levels Minimum : unknown Average : unknown Maximum : unknown Channel Dwell Times Minimum : unknown Average : unknown Maximum : unknown 802.11a 5 GHz Auto-RF Channel List Allowed Channel List : 36,40,44,48,52,56,60,64,149,153,1 57,161 Unused Channel List : 100,104,108,112,116,132,136,140,1 65 802.11a 4.9 GHz Auto-RF Channel List Allowed Channel List Unused Channel List : 1,2,3,4,5,6,7,8,9,10,11,12,13,14, 15,16,17,18,19,20,21,22,23,24,25,26 DCA Outdoor AP option : Disabled